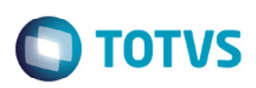

## **Integração Documento de Frete por meio da Tela de Fatura**

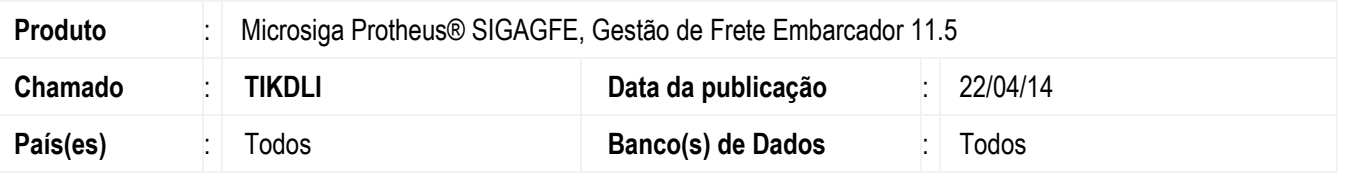

Melhoria no programa de Faturas de Frete (**GFEA070**), para que ao atualizar o Documento de Frete **(GFEA065)** por meio da tela de fatura, sejam atualizados o Fiscal e o Recebimento, quando a data de integração do recebimento estiver como "4 - Financeiro" e o sistema estiver como integração Datasul.

Para viabilizar essa melhoria, é necessário aplicar o pacote de atualizações (Patch) deste chamado.

## **Procedimento para Utilização**

- 1. Em **Gestão de Frete Embarcador** (**SIGAGFE**), acesse **Cadastros** > **Parâmetros** > **Parâmetros do Módulo**.
- 2. Parametrize com a opção "Automática" as integrações com Fiscal, Financeiro e Recebimento.
- 3. Parametrize a data de integração com Fiscal e com Recebimento com a opção "Data Financeiro".
- 4. Digite um documento de frete com documentos de carga com um tipo de documento com contabilização por "Custo".
- 5. Acesse **Movimentação** > **Doc Frete/Faturas** > **Faturas de Frete**.
- 6. Atualize o Fiscal da fatura de frete.
- 7. Em **Ações Relacionadas** > **Atualizar doc frete fiscal erp**, acesse **Movimentação** > **Doc Frete/Faturas** > **Documentos de Frete**.
- 8. Verifique se está atualizado no Fiscal e no Recebimento.

## **Informações Técnicas**

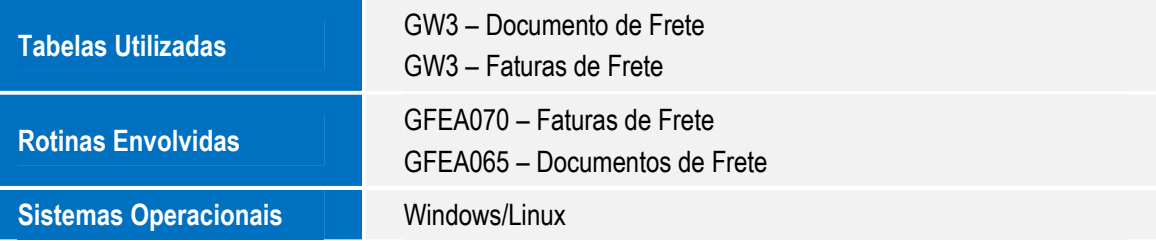